# **PyPPP** *Release 1.0*

February 09, 2016

#### Contents

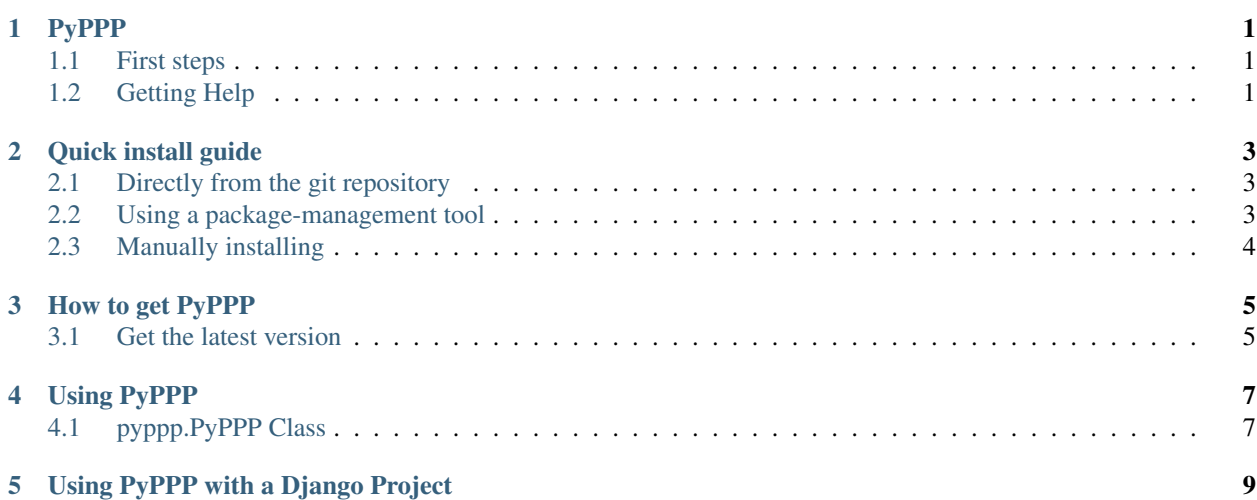

# **PyPPP**

<span id="page-4-0"></span>PyPPP is a python library which implements [PPP](https://www.grc.com/ppp.htm) (Perfect Paper Passwords) which is a single-use "passcode" system design to go into multi-factor authentication systems. It also contains a authentication system which works with the [Django web framework.](http://www.djangoproject.com/)

# <span id="page-4-1"></span>**1.1 First steps**

- *[Download](#page-8-0)*
- *[Installation](#page-6-0)*
- *[Using PyPPP](#page-10-0)*
- *[Using PyPPP with Django](#page-12-0)*

# <span id="page-4-2"></span>**1.2 Getting Help**

If you have any problems with PyPPP, or have any suggestions you can contact [kylef.](http://kylefuller.co.uk/contact/)

### **Quick install guide**

### <span id="page-6-1"></span><span id="page-6-0"></span>**2.1 Directly from the git repository**

This is the preferred way to install PyPPP, but it does require the git source code repository system to be installed on your computer, although this is the preferred way, if you do not already have git. It will be easier to install via the other options. Some of the commands used in this are only available on UNIX-alike systems, it may not work on windows.

It is very easy to install PyPPP via git, first you need to open a terminal. Then type the following after first using cd command to move into the directory you wish to install PyPPP in. I use the location: /home/kylef/qit/ to install PyPPP in.

```
$ git clone git://github.com/kylef/pyppp.git
$ ln -s pyppp/pyppp <PYTHONPATH>
```
## <span id="page-6-2"></span>**2.2 Using a package-management tool**

This is one of the easiest ways to install PyPPP. There are two different package-management tools which you could use:

#### **2.2.1 pip**

pip is one of the more popular package-management systems for python. You can find documentation, and how to install [pip itself here.](http://pypi.python.org/pypi/pip/) Once you have pip installed and running, simply type:

\$ pip install pyppp

#### **2.2.2 easy\_install**

Another option is to use easy\_install, first you need to install easy\_install. You can find documentation and how to install [easy\\_install here.](http://peak.telecommunity.com/DevCenter/EasyInstall) Once you have easy\_install up and running, just type:

easy\_install pyppp

# <span id="page-7-0"></span>**2.3 Manually installing**

To manually install PyPPP, you will first need to download PyPPP [\(zip,](http://github.com/kylef/pyppp/zipball/master) or [tar.gz\)](http://github.com/kylef/pyppp/tarball/master). Once you have a copy of PyPPP, open it and run:

\$ python setup.py install

This will install pyppp and will require administrative privileges on your computer as it is a system-wide install.

### **How to get PyPPP**

<span id="page-8-0"></span>PyPPP is available under the BSD license.

# <span id="page-8-1"></span>**3.1 Get the latest version**

#### **3.1.1 Via tar.gz / zip archive**

You can download the latest version in a archive created directly from the git repository via the following links:

- tar.gz: <http://github.com/kylef/pyppp/tarball/master>
- zip: <http://github.com/kylef/pyppp/zipball/master>

#### **3.1.2 Via git repository**

Git is one of the best ways to download pyppp, it allows you to easily pull the latest version of pypp, just by typing git pull within the pyppp directory. It will also allow you to download the complete history of pyppp's source code, to download git or how to use it. See: <http://git-scm.com/>

You can use the following command to clone the git repository:

```
git clone git://github.com/kylef/pyppp.git
```
### **Using PyPPP**

<span id="page-10-0"></span>PyPPP is very easy to use, everything you need is wrapped in an object, which you either pass the AES key to at the start, or you can tell it to generate a random key for you.

```
from pyppp import PyPPP
p = PyPPP('8B2C8B6781D72852D8A4485425774794896B95A98526054EC79F39D106A6D82F')
passcode = p.retrieve_passcode(0) # To retrieve the first passcode
card = p.retrieve_card(1) # To retrieve the first card (returns a list)
```
## <span id="page-10-1"></span>**4.1 pyppp.PyPPP Class**

#### **4.1.1 \_\_init\_\_**

The init method optionally takes a key, if you do not pass the object a key here, you will have to use generate\_random\_sequence\_key to generate a key.

This method expects the key to be in hex and 64 characters long.

```
from pyppp import PyPPP
p = PyPPP('8B2C8B6781D72852D8A4485425774794896B95A98526054EC79F39D106A6D82F')
```
#### **4.1.2 generate\_random\_sequence\_key**

The generate\_random\_sequence\_key is used to generate a sequence key, depending on your python version and operating system, this may be done differently.

If you are using python >2.4, the random\_sequence key will be generated from the operating system, on UNIX-like system's this will use /dev/urandom, on Windows it will use CryptGenRandom. If a randomness source is not found, python's random.randint will be used, random.randint is completely deterministic, it is not recommended. If you do not have os.urandom, you should upgrade to a later python and/or operating system. Or change the source code to generate a random number.

```
>>> from pyppp import PyPPP
\Rightarrow \Rightarrow p = PyPPP()>>> p.generate_random_sequence_key()
>>> print p.key()
    '6c065d008eeaa624e529d83aa02a53df46fdb553870f5bec5ee9b081f69e6ded'
```
#### **4.1.3 retrieve\_passcode**

This method allows you to get the passcode from a count, for example:

```
>>> print p.retrieve_passcode(0)
   B%UX
```
#### **4.1.4 retrieve\_passcodes**

This method allows you to get a range passcodes, for example:

```
>>> print p.retrieve_passcodes(0, 4) # Retrieve 5 passcodes (0 to 4)
   ['B%UX', 'rUqx', 'v4d!', '#kAu', 'cx2u']
```
#### **4.1.5 retrieve\_card**

This method allows you to get a range passcodes, for example:

```
>>> print p.retrieve_card(1)
    ['B%UX', 'rUqx', 'v4d!', '#kAu', ..., 'N5bX', 'Li4N', 'LLw#', 'GHA+']
```
#### **4.1.6 get\_sequence\_info**

The easiest way to get information on a sequence is using get\_sequence\_info

```
>>> info = p.get_sequence_info(7234)
>>> print info['card']
   104
>>> print info['column']
   D
>>> print info['row']
    4
```
# **Using PyPPP with a Django Project**

<span id="page-12-0"></span>Once you've installed PyPPP and want to use it in your Django applications, do the following;

- 1. Add 'pyppp.django' to the 'INSTALLED\_APPS' setting of your Django project.
- 2. Add 'pyppp.django.backends.PPPBackend' to AUTHENTICATION\_BACKENDS in your project's settings.py:

```
AUTHENTICATION_BACKENDS = (
        'django.contrib.auth.backends.ModelBackend',
        'pyppp.django.backends.PPPBackend',
)
```
- 3. Change 'LOGIN\_URL' to '/ppp/login/' to your settings.py.
- 4. Change 'LOGOUT\_URL' to '/ppp/logout/' to your settings.py.
- 5. Run manage.py syncdb so that Django will create the post tables.
- 6. Add the URLs to your project's urls.py:

```
urlpatterns = patterns('',
        ...
        url(r'^ppp/', include('pyppp.django.urls')),
        ...
)
```
Once you have installed and added PyPPP to your Django project, you can use the url /ppp/card/ to grab the current card. Login using PPP at: /ppp/login/, and logout at /ppp/logout/.